Title stata.com

**Bayesian postestimation** — Postestimation tools for bayesmh and the bayes prefix

Postestimation commands Remarks and examples Also see

### Postestimation commands

The following Bayesian postestimation commands are available after the bayesmh command ([BAYES] bayesmh) and the bayes prefix ([BAYES] bayes):

| Command                          | Description                                                          |
|----------------------------------|----------------------------------------------------------------------|
| bayesgraph                       | graphical summaries and convergence diagnostics                      |
| bayesstats grubin                | Gelman–Rubin convergence diagnostics                                 |
| bayesstats ess                   | effective sample sizes and related statistics                        |
| <sup>†</sup> bayesstats ppvalues | Bayesian predictive <i>p</i> -values                                 |
| bayesstats summary               | Bayesian summary statistics for model parameters and their functions |
| bayesstats ic                    | Bayesian information criteria and Bayes factors                      |
| bayestest model                  | hypothesis testing using model posterior probabilities               |
| bayestest interval               | interval hypothesis testing                                          |
| †bayespredict                    | Bayesian predictions                                                 |
| *estimates                       | cataloging estimation results                                        |

bayesstats provalues and bayespredict are available only after bayesmh, bayes: var, bayes: xtreg, bayes: xtlogit, bayes: xtprobit, bayes: xtologit, bayes: xtoprobit, bayes: xtpoisson, bayes: xtnbreg, or bayes: xtmlogit.

The following postestimation commands are available after bayes: var:

| Command        | Description                                                                  |
|----------------|------------------------------------------------------------------------------|
| bayesfcast     | Bayesian dynamic forecasts                                                   |
| bayesirf       | Bayesian impulse-response functions, dynamic-multiplier functions, and FEVDs |
| bayesvarstable | check stability condition of estimates                                       |
|                |                                                                              |

See [BAYES] bayes: var postestimation.

The following postestimation command is available after bayes: dsge and bayes: dsgenl:

| Command  | Description                         |
|----------|-------------------------------------|
| bayesirf | Bayesian impulse–response functions |

See [BAYES] bayes: dsge postestimation.

 $<sup>^</sup>st$  estimates table and estimates stats are not appropriate with bayesmh and bayes: estimation results.

# Remarks and examples

stata.com

Remarks are presented under the following headings:

Different ways of specifying model parameters Specifying functions of model parameters Storing estimation results after Bayesian estimation Different ways of specifying predictions and their functions

After estimation, you can use bayesgraph to check convergence of MCMC visually. If you simulated multiple chains, you can use bayesstats grubin to compute Gelman—Rubin convergence diagnostics. Once convergence is established, you can use bayespredict and bayesstats ppvalues to perform model checking after bayesmh. Once you are satisfied with the model, you can use bayesstats summary to obtain Bayesian summaries such as posterior means and standard deviations of model parameters and functions of model parameters; bayesstats ess to compute effective sample sizes and related statistics for model parameters and functions of model parameters; and bayesstats ic to compute Bayesian information criteria and Bayes factors for model parameters and their functions. You can use bayestest model to test hypotheses by comparing posterior probabilities of models. You can also use bayestest interval to test interval hypotheses about parameters and functions of parameters. After bayesmh, you can also use bayespredict to predict future outcome values.

For an overview example of postestimation commands, see *Overview example* in [BAYES] **Bayesian commands**.

## Different ways of specifying model parameters

Many Bayesian postestimation commands such as bayesstats summary and bayesgraph allow you to specify model parameters for which you want to see the results. To see results for all parameters, simply type a postestimation command without arguments after estimation using bayesmh or the bayes prefix, for example,

. bayesstats summary

or you could type

. bayesstats summary \_all

To manually list all model parameters, type

. bayesstats summary {param1} {param2} ...

or

. bayesstats summary {param1 param2} ...

The only exception is the bayesgraph command when there is more than one model parameter. In that case, bayesgraph requires that you either specify \_all to request all model parameters or specify the model parameters of interest.

You can refer to a single model parameter in the same way you define parameters in, say, the bayesmh command. For example, for a parameter with name param and no equation name, you can use {param}. For a parameter with name param and equation name eqname, you can use its full name {eqname:name}, where the equation name and the parameter name are separated with a colon. With postestimation commands, you can also omit the equation name when referring to the parameter with an equation name.

In the presence of more than one model parameter, you have several ways for referring to multiple parameters at once. If parameters have the same equation name, you can refer to all the parameters with that equation name as follows.

Suppose that you have three parameters with the same equation name eqname. Then the specification

. bayesstats summary {eqname:param1} {eqname:param2} {eqname:param3}

is the same as the specification

. bayesstats summary {eqname:}

or the specification

. bayesstats summary {eqname:param1 param2 param3}

The above specification is useful if we want to refer to a subset of parameters with the same equation name. For example, in the above, if we wanted to use only param1 and param2, we could type

. bayesstats summary {eqname:param1 param2}

There is also a convenient way to refer to the parameters with the same name but different equation names. For example, typing

. bayesstats summary {eqname1:param} {eqname2:param}

is the same as simply typing

. bayesstats summary {param}

You can mix and match all the specifications above in one call to a postestimation command. You can also specify expressions of model parameters; see Specifying functions of model parameters for details.

Note that if param refers to a matrix model parameter, then the results will be provided for all elements of the matrix. For example, if param is the name of a  $2 \times 2$  matrix, then typing

. bayesstats summary {param}

implies the following:

. bayesstats summary {param\_1\_1} {param\_1\_2} {param\_2\_1} {param\_2\_2}

For multilevel models, there are various ways, reref, in which you can refer to individual randomeffects parameters. Suppose that your model has random intercepts at the id level, which are labeled as {UO[id]} or {UO} for short. To refer to all random intercepts, you can use {UO}, {UO[.]}, and {U0[id]}. To refer to specific random intercepts, you can use {U0[#]}, where # refers to the #th element of the random-effects vector, or use {UO[#.id]}, where # refers to the #th level of the id variable. You can also refer to a subset *numlist* of random intercepts by using {U0[numlist]} or {U0[(numlist).id]}. For nested random effects, for example, {UU0[id1>id2]}, you can refer to all random effects as {UU0} or {UU0[.,.]} and to subsets of random effects as {UU0[numlist,numlist]} or {UU0[(numlist).id1,(numlist).id2]}.

# Specifying functions of model parameters

You can use Bayesian postestimation commands to obtain results for functions or expressions of model parameters. Each expression must be specified in parentheses. An expression can be any Stata expression, but it may not include matrix model parameters. However, you may include individual elements of matrix model parameters. You may provide labels for your expressions.

For example, we can obtain results for the exponentiated parameter {param} as follows:

. bayesstats summary (exp({param}))

Note that we specified the expression in parentheses.

We can include a label, say, myexp, in the above by typing

. bayesstats summary (myexp: exp({param}))

We can specify multiple expressions by typing

. bayesstats summary (myexp: exp({param}) (sd: sqrt({var})))

If param is a matrix, we can specify expressions, including its elements, but not the matrix itself in the following:

. bayesstats summary (exp({param\_1\_1})) (exp({param\_1\_2})) ...

## Storing estimation results after Bayesian estimation

The bayesmh command and the bayes prefix store various e() results such as scalars, macros, and matrices in memory like any other estimation command. Unlike other estimation commands, these commands also save the resulting simulation dataset containing MCMC samples of parameters to disk. Many Bayesian postestimation commands such as bayesstats summary and bayesstats ess require access to this file. If you do not specify the saving() option with bayesmh or the bayes prefix, the commands save simulation results in a temporary Stata dataset. This file is being replaced with the new simulation results each time bayesmh or the bayes prefix is run. To save your simulation results, you must specify the saving() option with bayesmh or the bayes prefix, in which case your simulation results are saved to the specified file in the specified location and will not be overridden by the next call to these commands.

You can specify the saving() option during estimation by typing

```
. bayesmh ..., likelihood() prior() ... saving()
```

or

. bayes, saving(): ...

or on replay by typing

. bayesmh, saving()

or

. bayes, saving()

As you can with other estimation commands, you can use estimates store to store Bayesian estimation results in memory and estimates save to save them to disk, but you must first use the saving() option with bayesmh or the bayes prefix to save simulation data in a permanent dataset. For example, type

```
. bayesmh ..., likelihood() prior() ... saving(bmh_simdata)
```

. estimates store model1

or, after bayesmh estimation, type

- . bayesmh, saving(bmh\_simdata)
- . estimates store model1

Once you create a permanent dataset, it is your responsibility to erase it after it is no longer needed. estimates drop and estimates clear will drop estimation results only from memory; they will not erase the simulation files you saved.

```
. estimates drop model1
```

See [R] estimates for more information about commands managing estimation results. estimates table and estimates stats are not appropriate after bayesmh and the bayes prefix.

<sup>.</sup> erase bmh\_simdata.dta

## Different ways of specifying predictions and their functions

After bayesmh (except for survival models), you can use the bayespredict command to simulate outcome variables, residuals, and other test quantities; see [BAYES] bavespredict. Bavesian postestimation commands bayesgraph, bayesstats summary, bayesstats ppvalues, bayesstats ess. and bayestest interval can then be used to obtain graphs, posterior summaries, and so on for these prediction quantities.

In this section, we describe various specifications of prediction results with Bayesian postestimation commands mentioned above. We use bayesstats summary in our examples, but the same specifications may be used with other postestimation commands, except that bayestest interval allows only specifications containing individual observations.

Suppose that we use the bayesmh command to fit a model with two outcome variables.

```
. bayesmh y1 y2 = x1 x2, ... saving(mcmcfile)
```

We then use bayespredict to simulate samples for these two outcome variables and save them in a prediction dataset, predfile.dta.

```
. bayespredict {_ysim1} {_ysim2}, saving(predfile)
```

To access prediction results, all postestimation commands must specify the prediction dataset in the using specification. In fact, this is all postestimation commands need to produce results for the prediction quantities. (Technically, the auxiliary estimation file generated by bayespredict, for example, predfile.ster, must also exist.) That is, they do not rely on the estimation results or the simulation data from bayesmh.

When the prediction dataset contains simulated outcomes, in addition to accessing these outcomes (for instance, {\_ysim1} and {\_ysim2} in our example), postestimation commands may also access the residuals ({\_resid1} and {\_resid2}), expected values ({\_mu1} and {\_mu2}), and Stata expressions of simulated outcomes, residuals, and expected values. You can also call Mata functions within command specifications to compute functions of simulated outcomes, residuals, and expected values.

Let's calculate posterior summaries for all observations of the first outcome and for all residuals of the second outcome.

```
. bayesstats summary {_ysim1} {_resid2} using predfile
```

You can refer to a subset of predicted observations, say, from 1 to 10 for the observations and from 1 to 5 for the residuals.

```
. bayesstats summary {_ysim1[1/10]} {_resid2[1/5]} using predfile
```

You can compute expressions of individual simulated outcome observations and their residuals.

```
. bayesstats summary (exp({\_ysim1[1]})) ({\_resid2[1]}^2) using predfile
```

You can test whether the residual for the first observation of the second outcome variable is greater than zero by using bayestest interval to calculate the corresponding posterior probability.

```
. bayestest interval {_resid2[1]} using predfile, lower(0)
```

As we mentioned earlier, you can use Mata functions of predicted outcomes and residuals. These functions operate across observations. For example, to summarize the mean of the first simulated outcome and the variance of the second simulated outcome, type

```
. bayesstats summary (@mean({_ysim1})) (@variance({_ysim2})) using predfile
```

Instead of using the default labels for the computed quantities, you can specify your own. Below, we use mean and var to label the corresponding predictions.

. bayesstats summary (mean:@mean({\_ysim1})) (var:@variance({\_ysim2})) using predfile

You cannot specify Mata functions with bayestest interval, and, unlike bayespredict, you cannot specify Stata programs within the postestimation commands.

If you need to access individual values of the predicted quantity computed using a Mata function or specify an expression of this quantity, you need to compute and save this quantity with bayespredict.

Suppose that you wish to compute the sum of the two outcome variances. You simulate these variances by using bayespredict first.

In the above, we labeled the computed variances as prvar1 and prvar2.

Then, you can call bayesstats summary to compute the sum of the predicted quantities.

. bayesstats summary ({prvar1} + {prvar2}) using predfile

Or you can obtain summaries of each predicted quantity.

. bayesstats summary {prvar1} {prvar2} using predfile

You can combine various specifications in one call to the postestimation command. For example, let's save the following prediction quantities with bayespredict.

You can specify multiple prediction quantities in one call to bayesstats summary or other postestimation commands.

#### Also see

```
[BAYES] bayes — Bayesian regression models using the bayes prefix<sup>+</sup>
```

[BAYES] bayesmh — Bayesian models using Metropolis-Hastings algorithm<sup>+</sup>

[BAYES] bayesmh evaluators — User-defined evaluators with bayesmh

[BAYES] **Bayesian commands** — Introduction to commands for Bayesian analysis

[BAYES] **Intro** — Introduction to Bayesian analysis

[BAYES] Glossary

#### [U] 20 Estimation and postestimation commands

Stata, Stata Press, and Mata are registered trademarks of StataCorp LLC. Stata and Stata Press are registered trademarks with the World Intellectual Property Organization of the United Nations. StataNow and NetCourseNow are trademarks of StataCorp LLC. Other brand and product names are registered trademarks or trademarks of their respective companies. Copyright © 1985–2023 StataCorp LLC, College Station, TX, USA. All rights reserved.

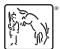

For suggested citations, see the FAQ on citing Stata documentation.